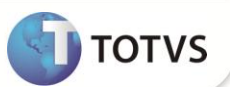

## **Desoneração da Folha de Pagamento – Provisão**

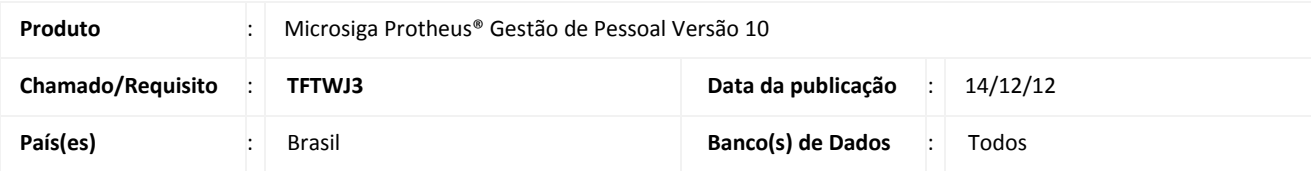

## **Importante**

Esta melhoria depende de execução do *update* de base **RHUPDMOD** conforme **Procedimentos para Implementação**.

Esta implementação é um complemento às liberações realizadas nos chamados **TECK69, TEFOM5, TERZBV, TEYWP9 e TFJWCN**. Houve alteração em como o sistema irá apurar a provisão da Contribuição Previdenciária Patronal **(CPP)** das férias e do 13º salário instituída na desoneração da folha de pagamento.

A rotina **Cálculo da Provisão (GPEM070)** irá efetuar o cálculo da provisão da **CPP** das férias de acordo com a receita bruta obtida na competência do cálculo. Para o cálculo da provisão da **CPP** do 13ª salário será considerado a regra antiga do cálculo sobre os avos adquiridos antes do início da vigência da Desoneração. Sobre os avos adquiridos após o início da Desoneração, será verificada a receita bruta obtida do mês de dezembro do ano anterior até o mês da competência do cálculo. Para ambos os casos, a receita só será verificada se a empresa recolher uma parte da **CPP** sobre a receita e outra parte sobre a folha de pagamento. Se a empresa efetuar o recolhimento da contribuição previdenciária exclusivamente sobre a receita bruta, não terá nenhum encargo da **CPP** sobre a folha de pagamento.

A rotina também irá verificar as integrações, se configurada, com os módulos **SIGAFAT**, **SIGAFIN** e **SIGAFIS** para apuração da receita bruta e gravação dos registros da receita na tabela auxiliar S033 – Faturamento Mensal. A integração irá validar a existência do cadastro dos valores da receita até a competência de dezembro do mês anterior e, se não houver o valor informado na tabela S033 – Faturamento Mensal, a rotina irá efetuar a gravação dos valores na tabela.

Ao utilizar a integração com o **Faturamento (SIGAFAT)** e o Financeiro **(SIGAFIN),** será gerado um arquivo .dbf para cada módulo contendo os itens que foram considerados para a composição da base de cálculo.

# Importante

A alteração só tem validade para as empresas que estão abrangidas pela Desoneração da Folha. Para as outras empresas, não haverá qualquer alteração no funcionamento do cálculo da Provisão.

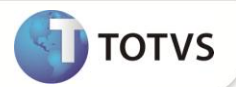

#### **PROCEDIMENTOS PARA IMPLEMENTAÇÃO**

Para viabilizar essa melhoria, é necessário aplicar **previamente** o pacote de atualizações (*Patch*) deste chamado.

## *Importante*

Antes de executar o **RHUPDMOD** é imprescindível seguir as orientações de **segurança da informação** e conhecer **os procedimentos para aplicação do compatibilizador**, descritos no Portal TDN [\(http://tdn.totvs.com\)](http://tdn.totvs.com/) em **Softwares de Gestão / Linha Microsiga Protheus / Informações Sistêmicas / Compatibilizador***.*

Para a devida atualização do dicionário de dados, certifique-se que a data do compatibilizador **RHUPDGPE** seja igual ou superior a 29/11/2012.

Execute a atualização **189 - Criação de Perguntas para Cálculo da Desoneração da Folha – Provisão,** do módulo **Gestão de Pessoal (SIGAGPE)**.

#### **PROCEDIMENTOS PARA UTILIZAÇÃO**

#### **Pré-Requisito – Gestão de Pessoas (SIGAGPE)**

Informe os parâmetros de configuração conforme orientação a seguir:

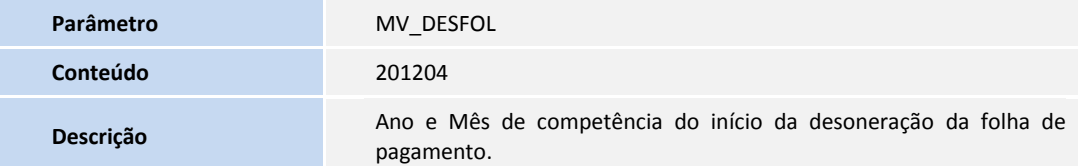

#### 1. Em **Gestão de Pessoal (SIGAGPE)** acesse **Atualizações/Definições Cálculo/Parâmetro (GPEA150)**.

O Sistema apresenta uma janela com os parâmetros de cálculo. Posicione o cursor sobre o parâmetro **14 – Encargos Empresa** e clique em **Alterar.**

2. Preencha o campo **Rec.Fatur. (X14\_RECFAT)** conforme orientação do *help* de campo.

#### 3. Em **Gestão de Pessoal (SIGAGPE)** acesse **Atualizações/Definições Cálculo/Manutenção Tabela (GPEA320).**

O Sistema apresenta uma janela com as tabelas auxiliares cadastradas. Selecione a tabela **S033 – Faturamento Mensal** e clique em **Visualizar** para verificar os registros atuais.

### Importante

Caso somente utilize o módulo **Gestão de Pessoal (SIGAGPE)**, será necessário incluir manualmente as informações referentes à receita bruta obtida no período anterior ao do cálculo da provisão.

#### 4. Em **Gestão de Pessoal (SIGAGPE)** acesse **Miscelânea/Provisões/Provisões Fér/13º (GPEA070).**

Selecione a opção **Cálculo** e observe a configuração da pergunta **Verificar Integração?.** Selecione a opção desejada para que a rotina verifique a integração entre os módulos **Faturamento (SIGAFAT)** e/ou **Financeiro (SIGAFIN)**.

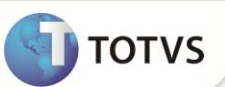

Ao executar a rotina **Cálculo da Provisão (GPEM070)** e, havendo configuração para efetuar a integração com os módulos **SIGAFAT** e/ou **SIGAFIN**, ao término do processamento será gravado um arquivo, na pasta System, com extensão .dbf, para cada módulo, com os itens que foram considerados para a apuração da base de cálculo. O arquivo conterá a nomenclatura (módulo)+(filial)+des+(mês)+(ano).

Exemplos dos arquivos gerados na competência Agosto/2012: FAT01DES082012.dbf e FIN01DES082012.dbf

O arquivo do **SIGAFAT** contém as seguintes informações: Número da NF de Saída + Série da NF de Saída + Tipo da NF de Saída + Data da NF de Saída + Cfop da NF de Saída ou de Devolução + Total de cada item de Saída ou de Devolução + Número da nota fiscal de origem (utilizado para notas de devolução tipo **D**) + Série da nota fiscal de origem (utilizado para notas de devolução tipo D).

O arquivo do **SIGAFIN** contém as seguintes informações: Filial + Prefixo + Número + Parcela + Tipo + Cliente + Loja + Data + Natureza + Valor + Tabela.

A seguir, é demonstrado um exemplo do cálculo da provisão da **CPP** de Férias e do 13º salário do mês de **Abril/2012** de um funcionário admitido em 03/01/2011 com salário mensal de **R\$ 1.500,00** para uma empresa que efetua o recolhimento da contribuição sobre a receita e outra parte sobre a folha de pagamento, ou seja, empresa Mista. Para essa empresa, a desoneração teve início em **Abril/2012**.

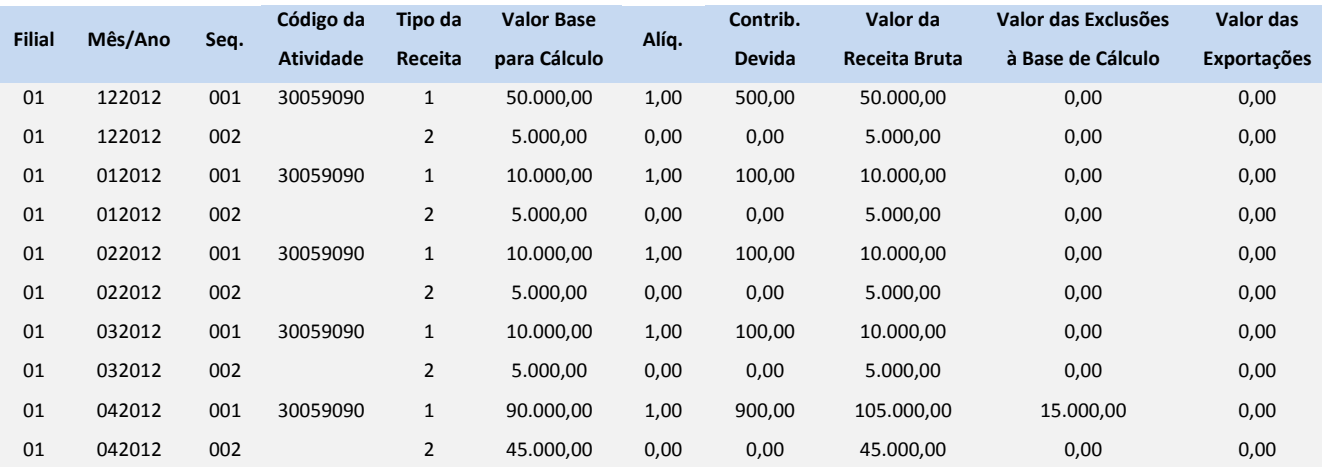

Registros na tabela auxiliar **S033 - Faturamento Mensal**:

Com base nesses dados, pode-se afirmar que:

- A receita bruta total da competência de **Abril/2012** resulta em R\$ 150.000,00 (R\$ 105.000,00 + R\$ 45.000,00);
- A receita bruta das atividades desoneradas da competência de **Abril/2012** resulta em R\$ 105.000,00;
- A receita bruta das atividades que não desoneradas da competência de **Abril/2012** resulta em R\$ 45.000,00;
- O coeficiente de redução que será aplicada sobre a alíquota padrão da provisão da **CPP** de férias é a razão da receita bruta das atividades que não são beneficiadas pela desoneração e a receita bruta total que, no exemplo, resulta em 0,3 (R\$ 45.000,00 / R\$ 150.000,00).
- A alíquota reduzida que será aplicada para o cálculo da provisão da **CPP** de férias será 6% (0,2 x 0,3).
- A receita bruta total acumulada de **Dezembro/2011 até Abril/2012** é a soma dos valores do campo **Valor da Receita Bruta** de todos os registros que, no exemplo, resulta em R\$ 250.000,00 (R\$ 50.000,00 + R\$ 5.000,00 + R\$ 10.000,00 + R\$ 5.000,00 + R\$ 10.000,00 + R\$ 5.000,00 + R\$ 10.000,00 + R\$ 5.000,00 + R\$ 105.000,00 + R\$ 45.000,00);

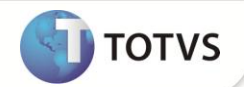

- A receita bruta das atividades desoneradas de **Dezembro/2011 até Abril/2012** são aqueles que contêm o campo **Tipo da Receita** preenchido com **1** que, no exemplo, resulta em R\$ 185.000,00 (R\$ 50.000,00 + R\$ 10.000,00 + R\$ 10.000,00 + R\$ 10.000,00 + R\$ 105.000,00);
- A receita bruta das atividades que não desoneradas de **Dezembro/2011 até Abril/2012** são aquelas que contêm o campo **Tipo da Receita** preenchido com **2** que, no exemplo, resulta em R\$ 65.000,00 (R\$ 5.000,00 + R\$ 5.000,00 + R\$ 5.000,00 + R\$  $5.000,00 + R$ \$ 45.000,00);
- O coeficiente de redução que será aplicada sobre a alíquota padrão da provisão da **CPP** do 13 salário é a razão da receita bruta das atividades que não são beneficiadas pela desoneração e a receita bruta total que, no exemplo, resulta em 0,26 (R\$ 65.000,00 / R\$ 250.000,00).
- A alíquota reduzida que será aplicada para o cálculo da provisão da **CPP** do 13º salário será 5,2% (0,2 x 0,26).

O cálculo da provisão da **CPP** de férias será:

- 1. Valor dos 4/12 avos de Férias + 1/3 Constitucional = (R\$ 1.500 / 12 \* 4 avos = R\$ 500,00) + (R\$ 500,00 / 3 = R\$ 166,67) que resulta em R\$ 666,67;
- 2. Será aplicada a alíquota reduzida de 6% sobre o valor das Férias (6% x R\$ 666,67) que resulta em R\$ 40,00.

O cálculo da provisão da **CPP** do 13º salário será:

- 1. Valor dos 3/12 avos de 13º adquiridos antes do início da Desoneração = (R\$ 1.500,00 / 12 \* 3 avos) que resulta em R\$ 375,00;
- 2. Será aplicada a alíquota antiga de 20% sobre o valor dos avos (20% x R\$ 375,00) que resulta em R\$ 75,00;
- 3. Valor do avo de 13º adquirido em Abril/2012 = (R\$ 1.500,00 / 12) que resulta em R\$ 125,00;
- 4. Será aplicada a alíquota reduzida de 5,2% sobre o valor do avo adquiridos em Abril/2012 (5,2% x R\$ 125,00) que resulta em R\$ 6,50.

#### **ATUALIZAÇÕES DO COMPATIBILIZADOR**

1. Criação de **Perguntas** no arquivo **SX1 – Cadastro de Perguntes**:

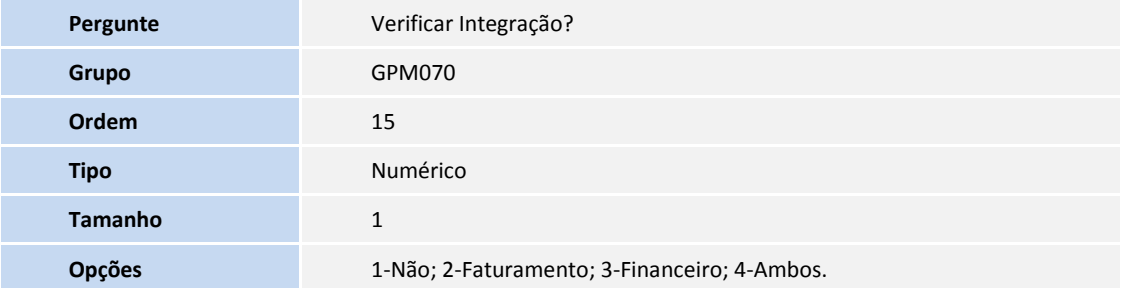

## **INFORMAÇÕES TÉCNICAS**

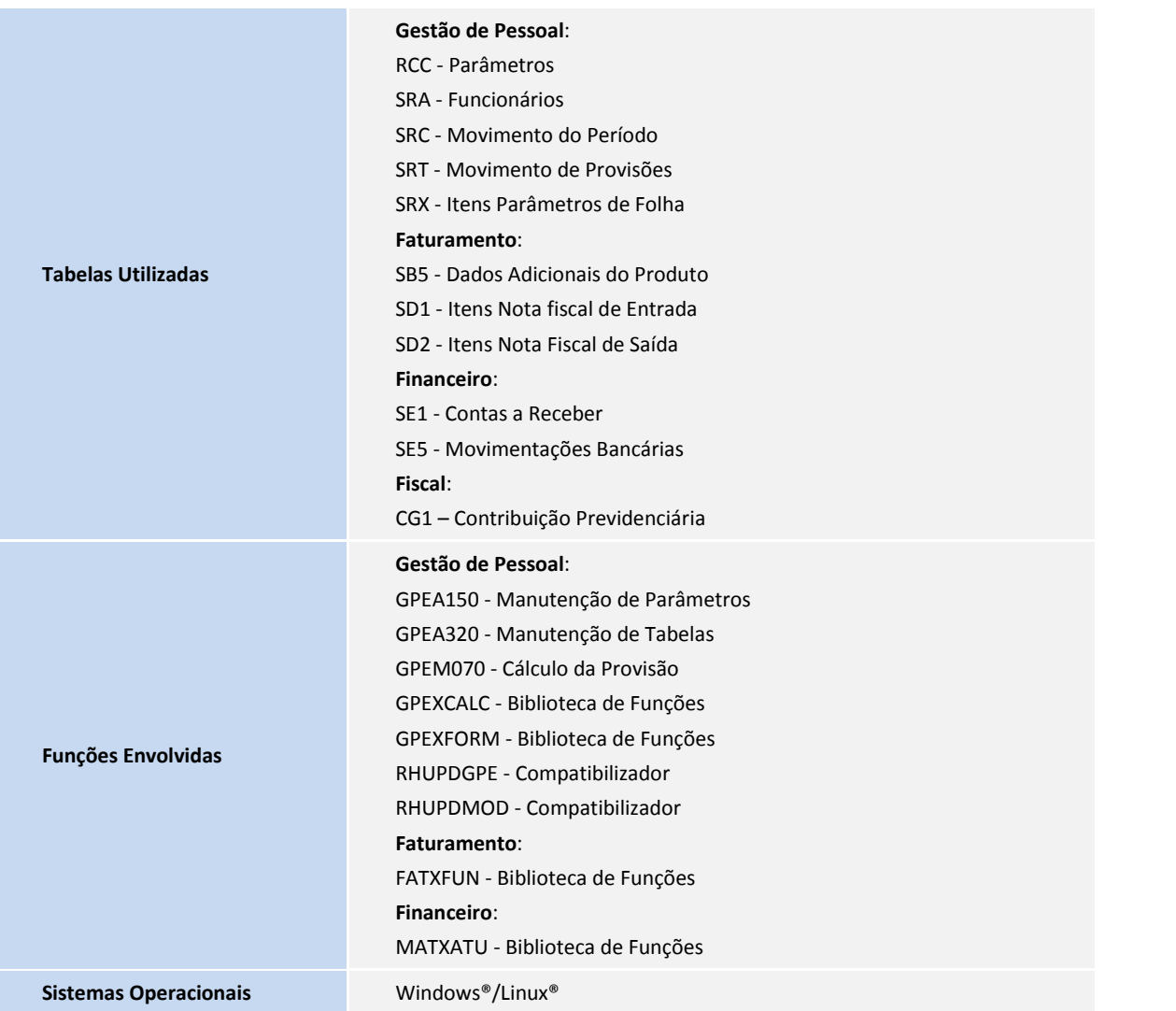

**TOTVS** 

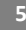